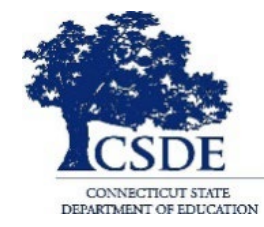

### **CONNECTICUT STATE DEPARTMENT OF EDUCATION**

# **CT-SEDS 504 Preview Series June 2022**

*Session recorded*

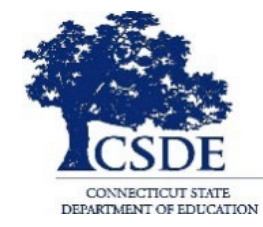

### **CONNECTICUT STATE DEPARTMENT OF EDUCATION**

## **SESSION 2: Section 504 Plan**

## **Welcome and Introductions**

**Bryan Klimkiewicz, Special Education Division Director** 

[New IEP/CT-SEDS](https://portal.ct.gov/SDE/Special-Education/New-IEP/New-IEP-CT-SEDS) (posted sessions)

# **Natalie Jones, Bureau of Special Education Consultant**

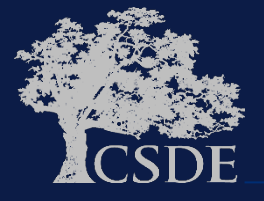

## **Learning Targets**

Preview of how CT-SEDS supports the development and generation of a Section 504 Plan

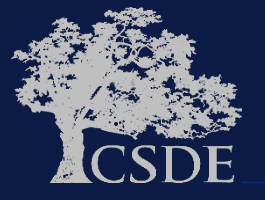

### **WHY**

- **1. To support and assist educators in the transition from their current 504 system/process.**
- **2. To Support and assist educators for the Go-Live launch of CT-SEDS on July 1, 2022.**
- **3. To provide an opportunity for you to share your questions related to the Section 504 Module.**

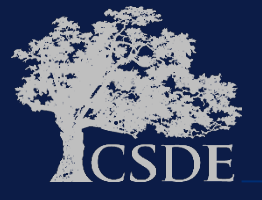

## **CT-SEDS 504 Process INTERFACE**

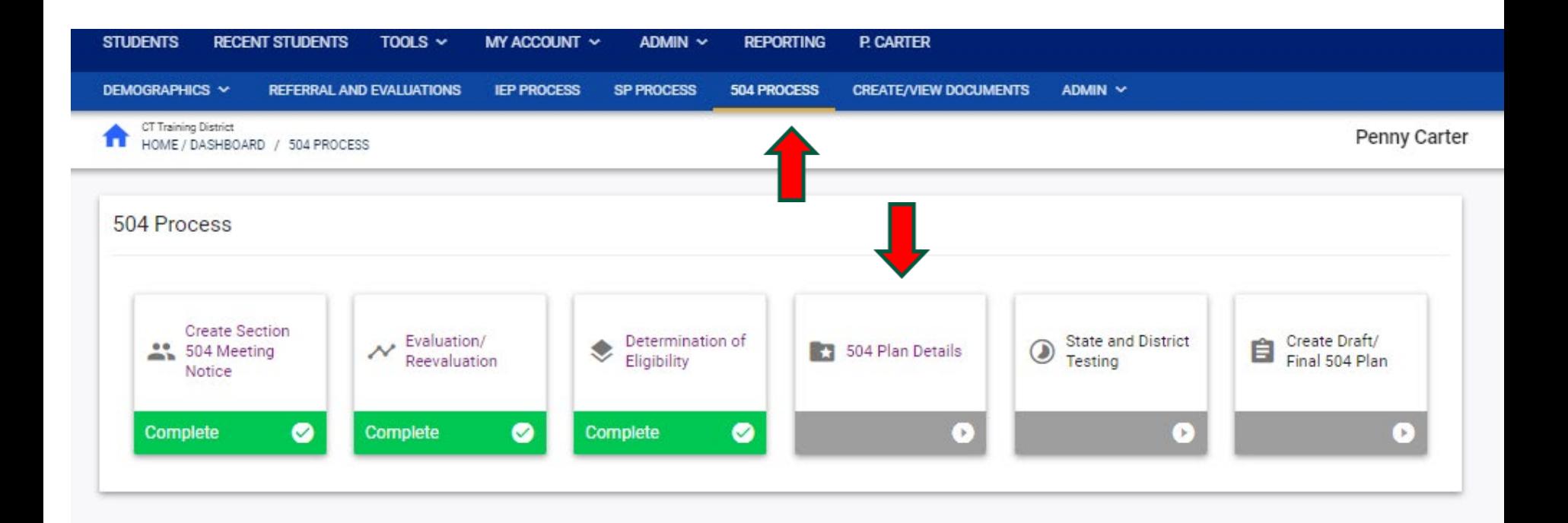

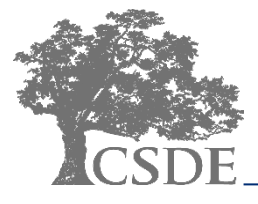

## **CT-SEDS 504 Plan Details INTERFACE**

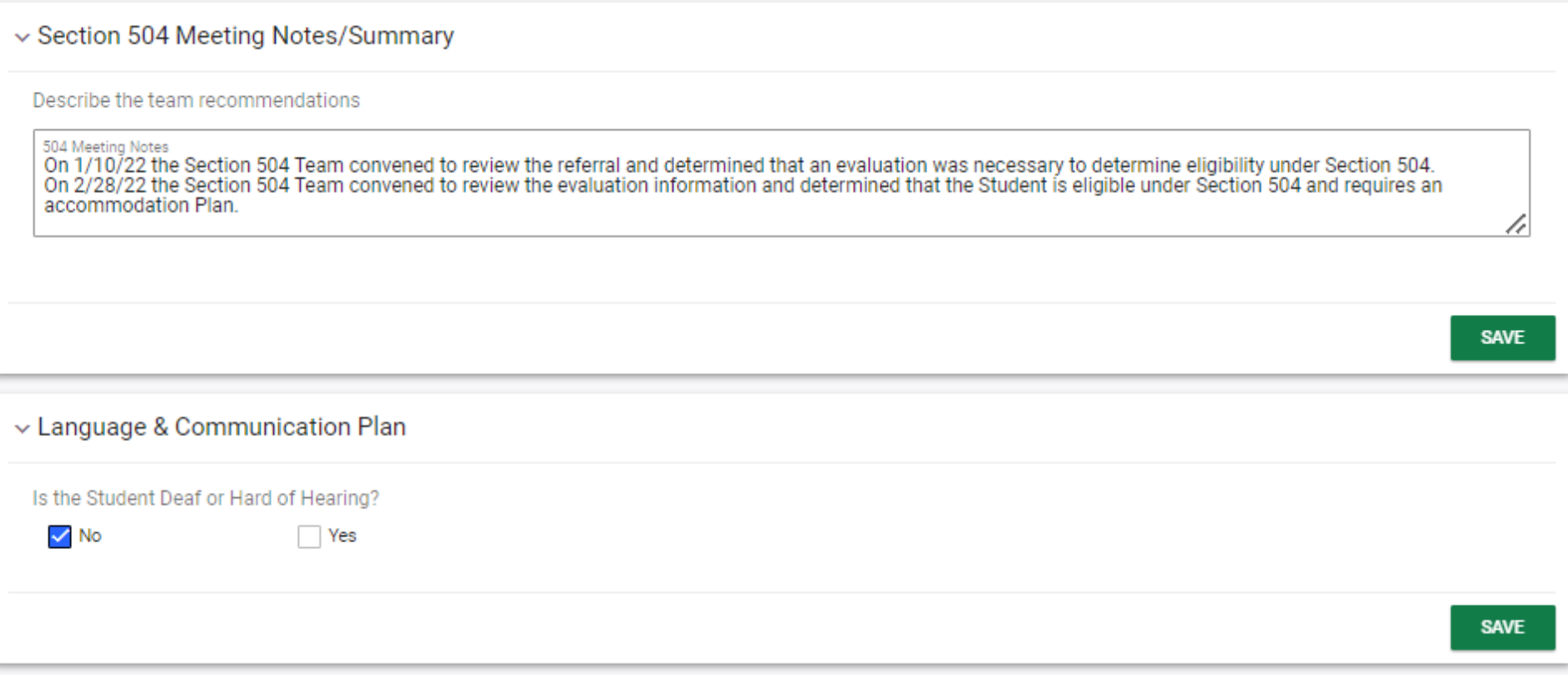

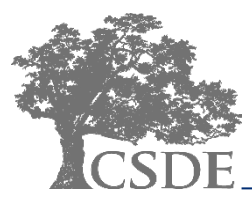

## **CT-SEDS 504 Plan Details INTERFACE**

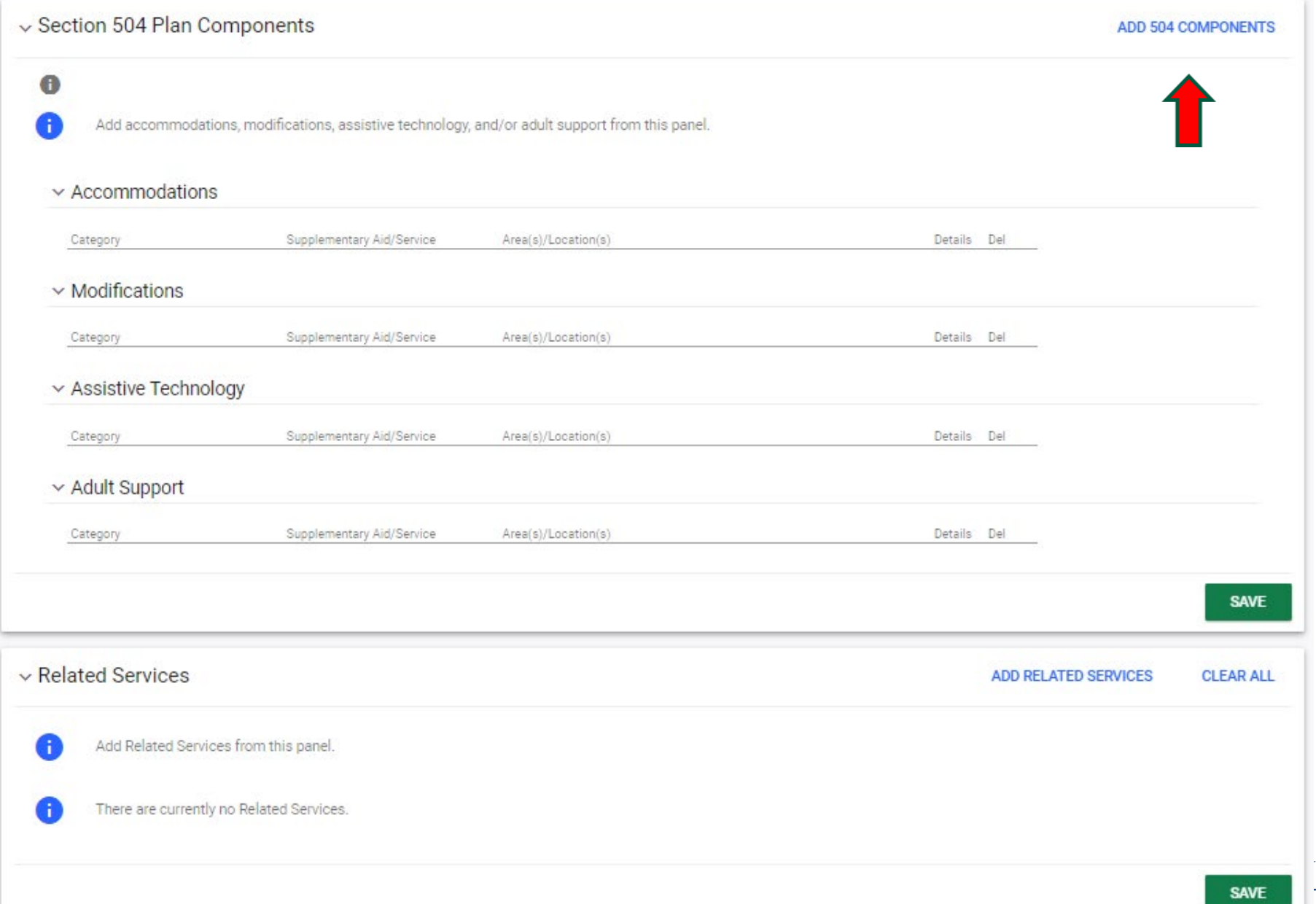

## **CT-SEDS INTERFACE: Add 504 Component**

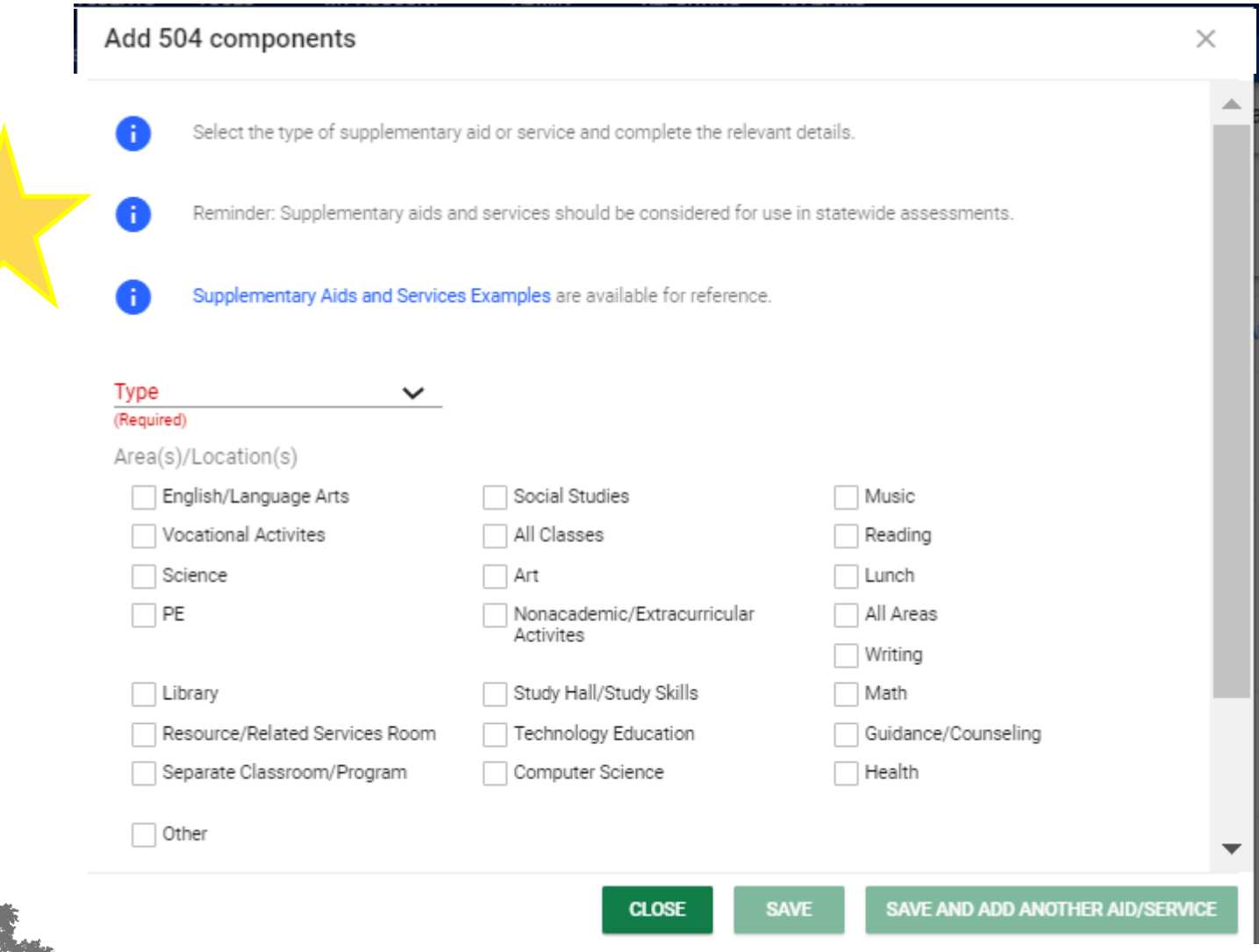

## **CT-SEDS INTERFACE: Add 504 Component**

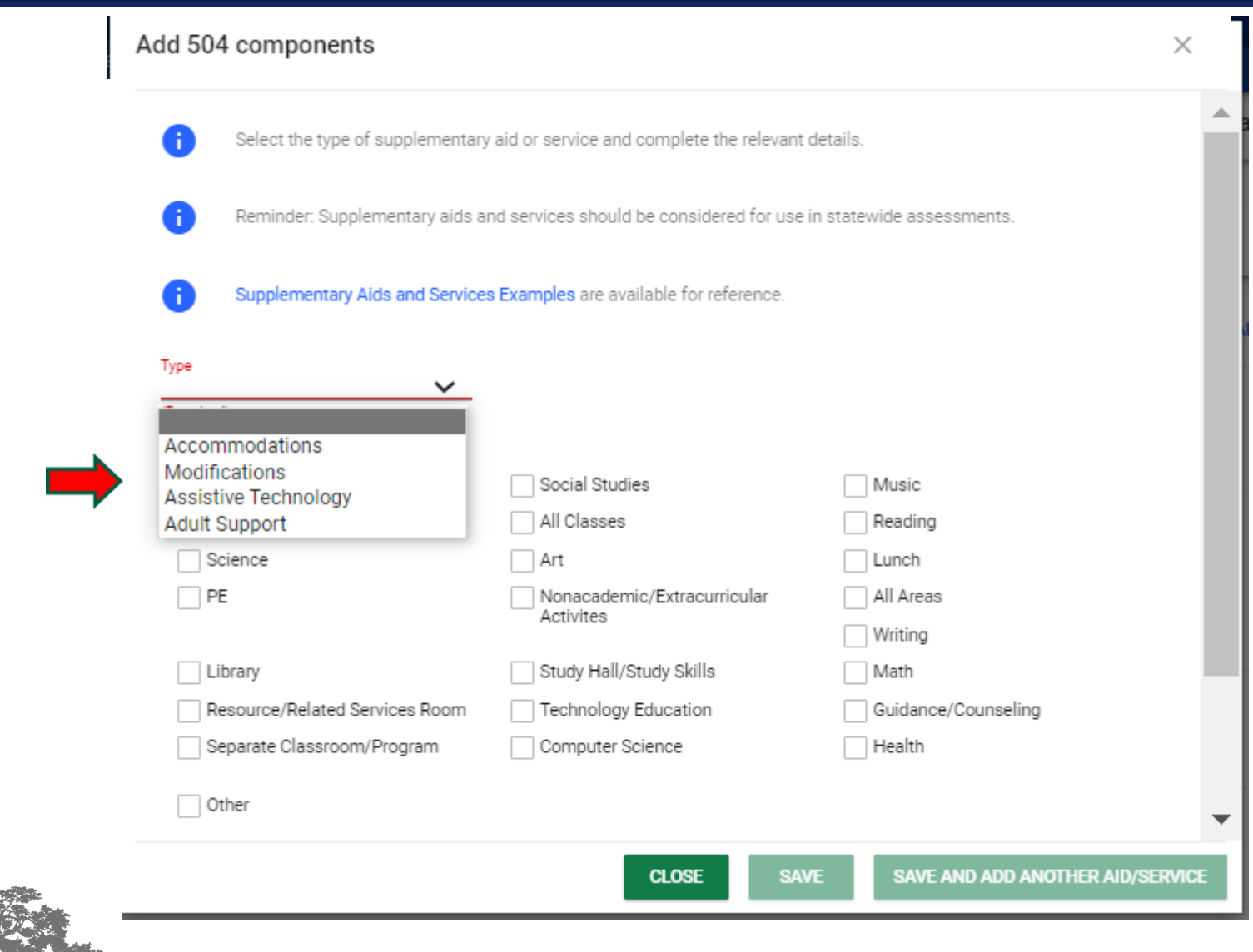

## **CT-SEDS INTERFACE: Add Accommodation**

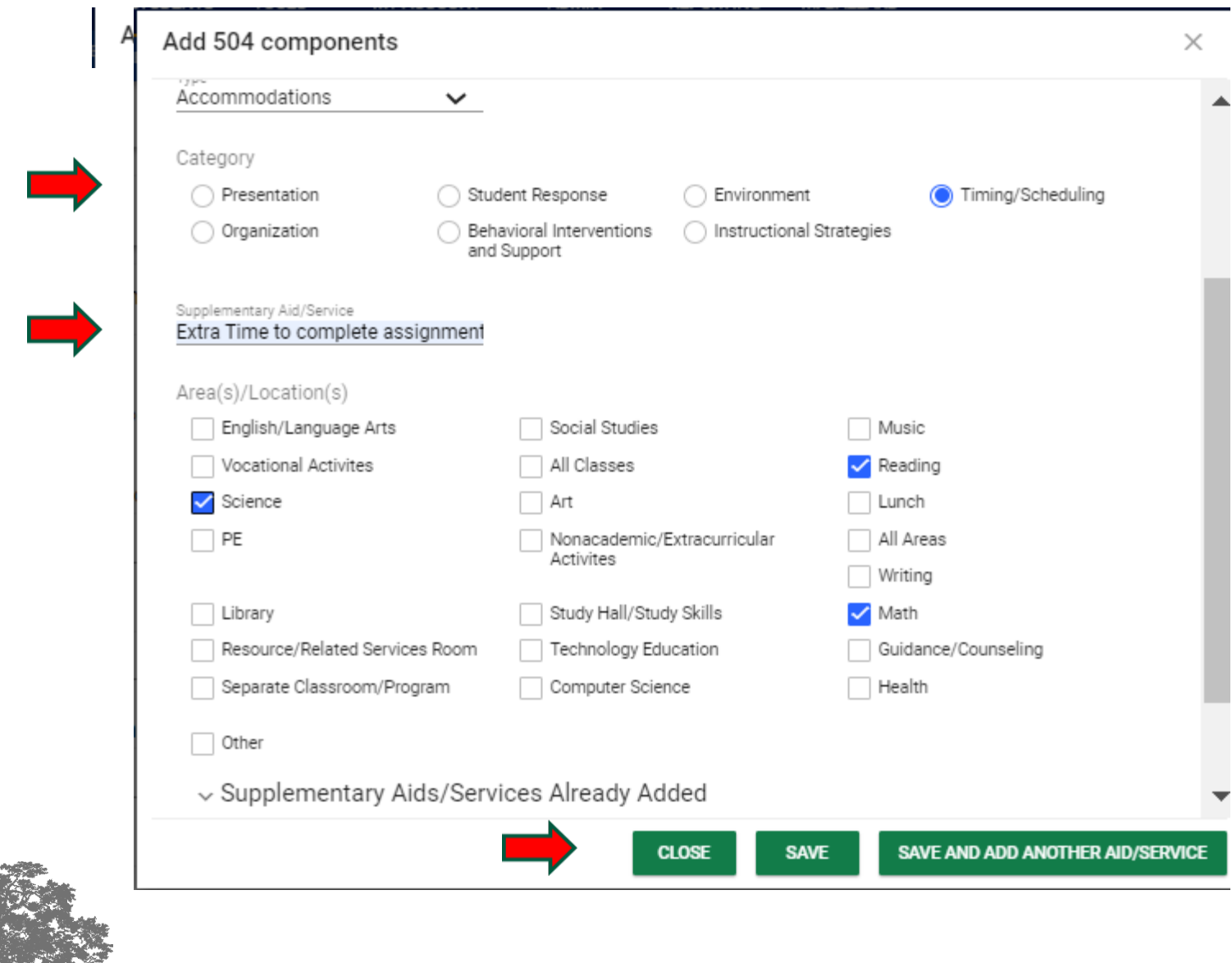

## **CT-SEDS INTERFACE: Add Supplementary Aid/Service**

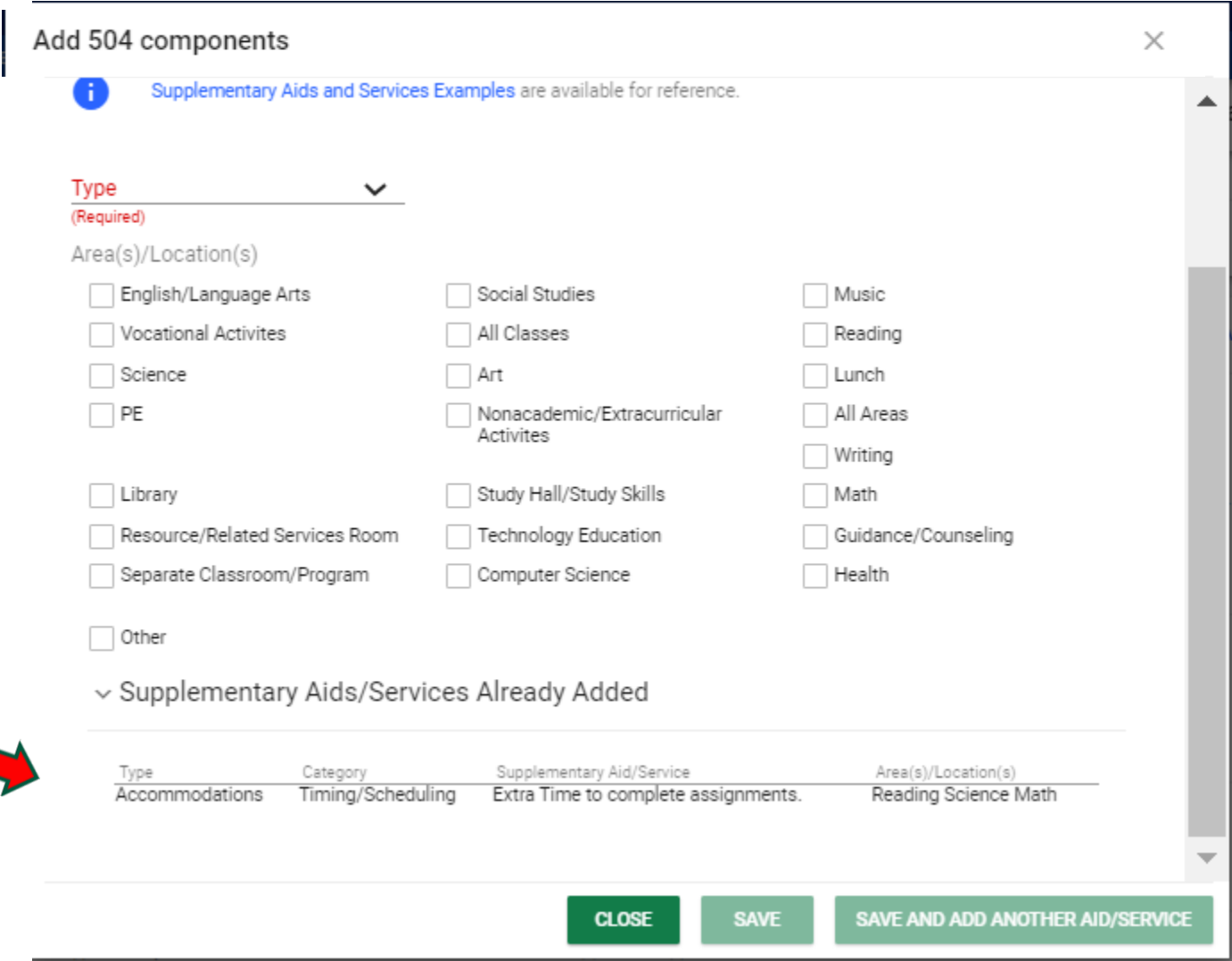

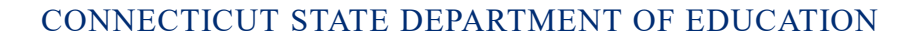

## **CT-SEDS INTERFACE: Accommodations Listed**

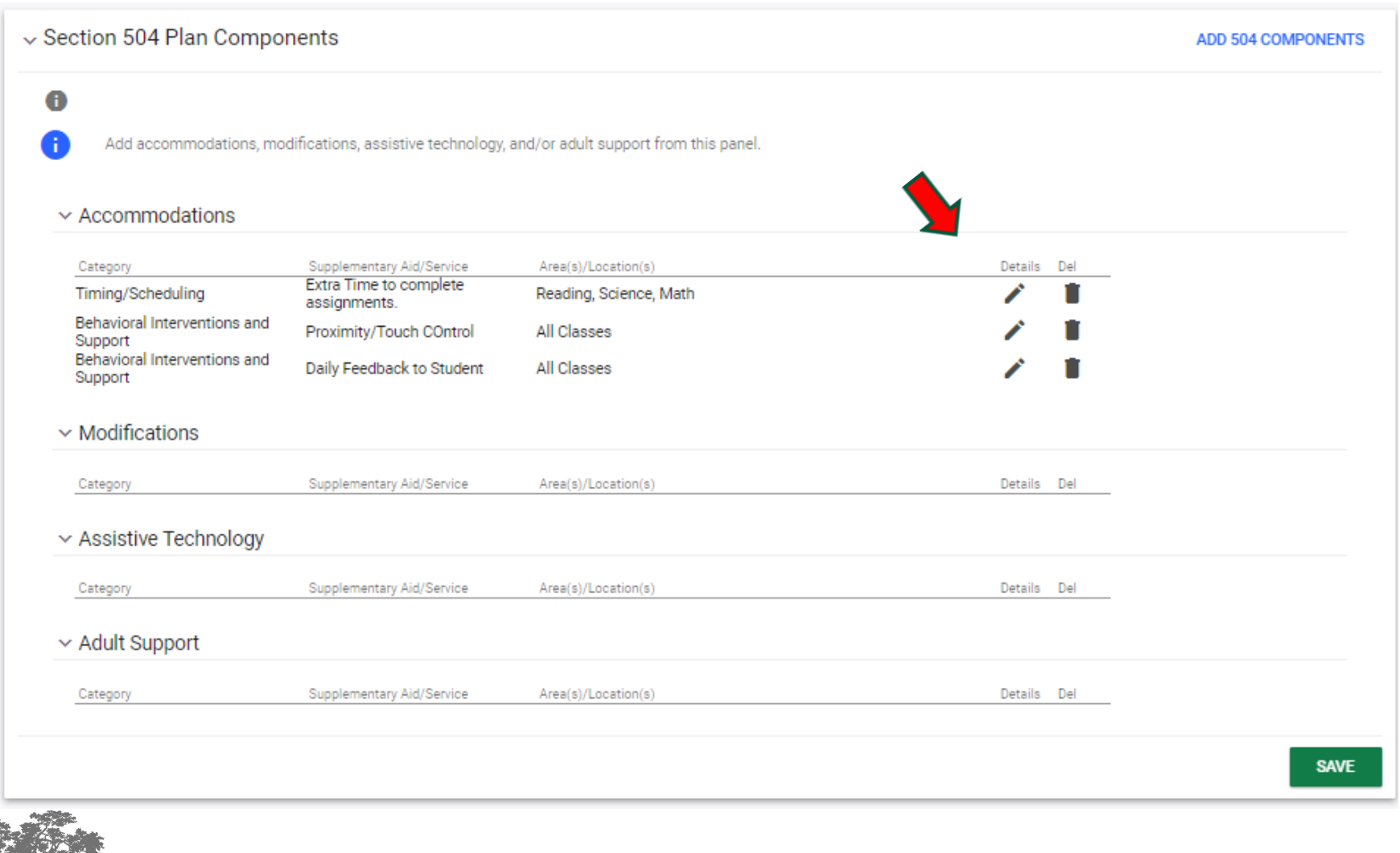

## **CT-SEDS INTERFACE: Add Assistive Technology**

Add 504 components

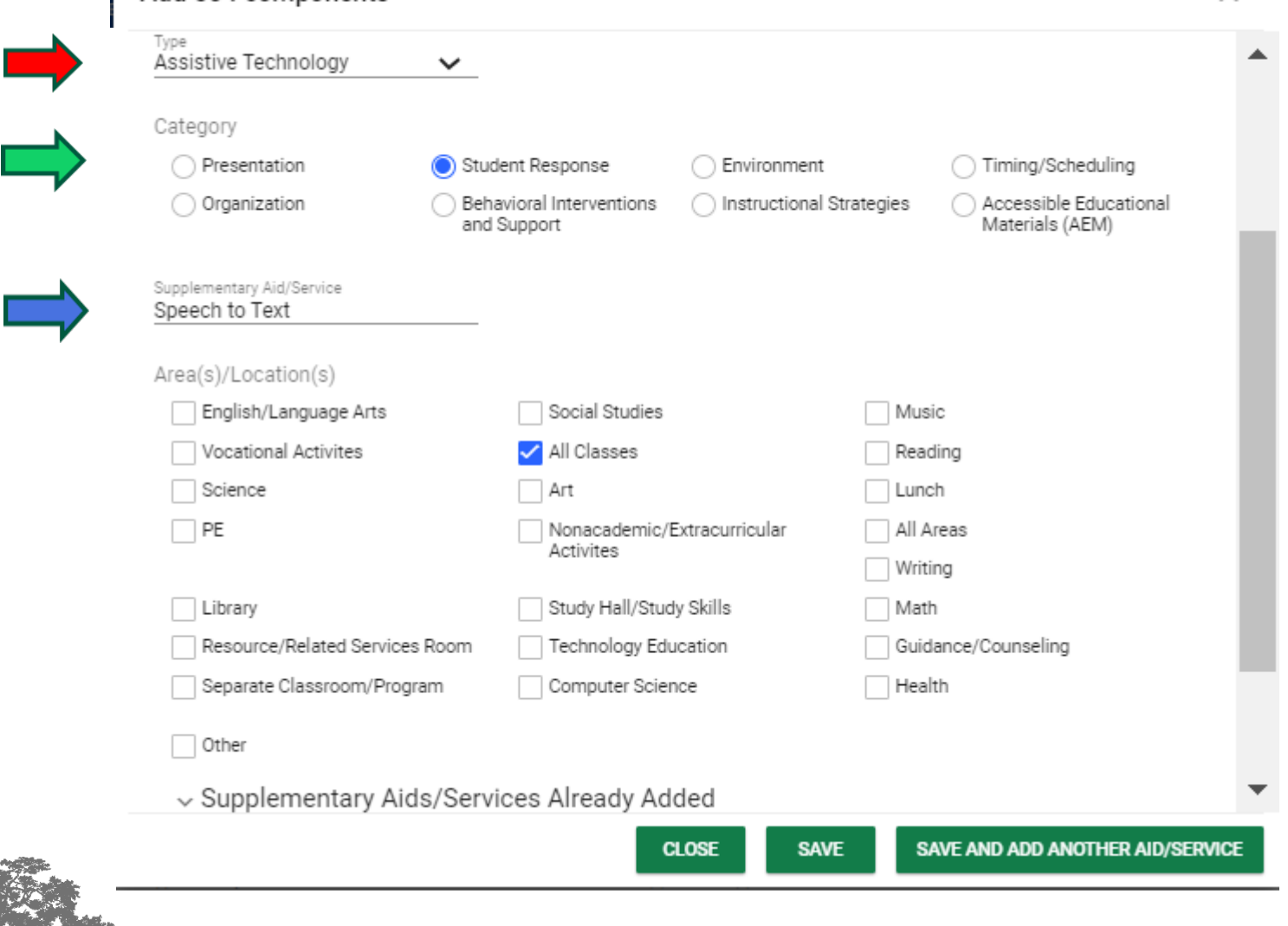

CONNECTICUT STATE DEPARTMENT OF EDUCATION

 $\times$ 

## **CT-SEDS 504 Module INTERFACE: Add Related Services**

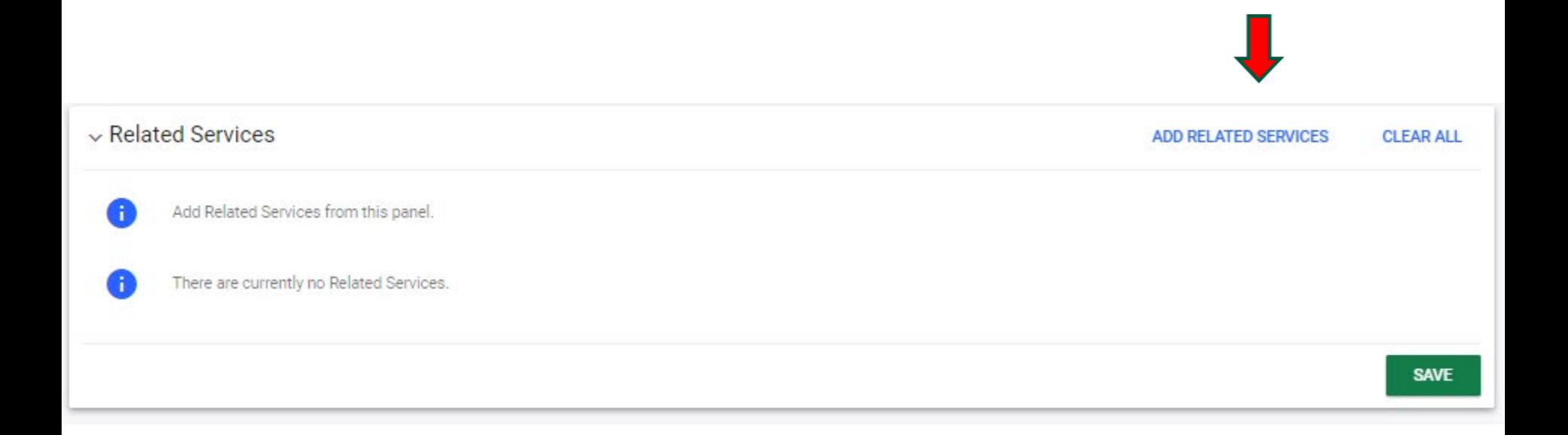

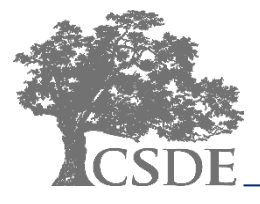

## **CT-SEDS INTERFACE: Add Related Service**

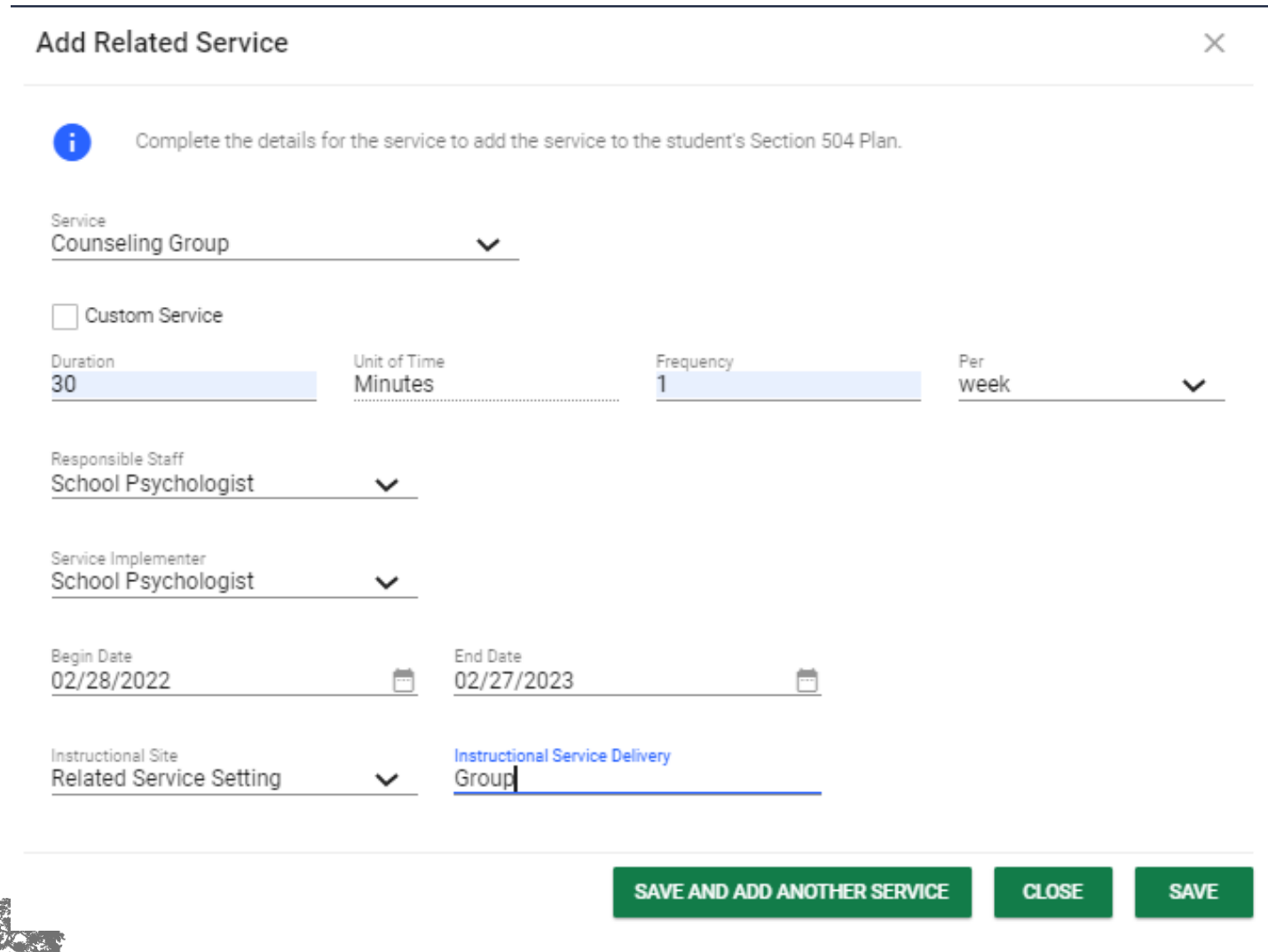

## **CT-SEDS INTERFACE: Related Services Listed**

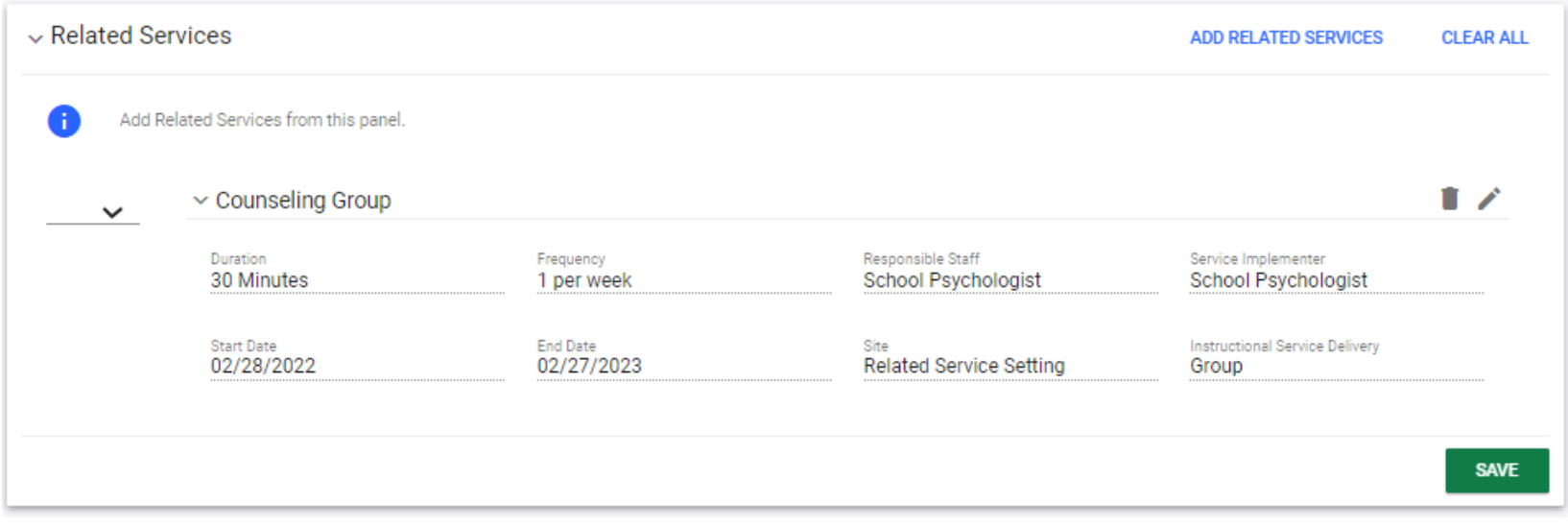

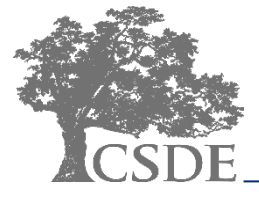

## **CT-SEDS INTERFACE: Add Indirect Services**

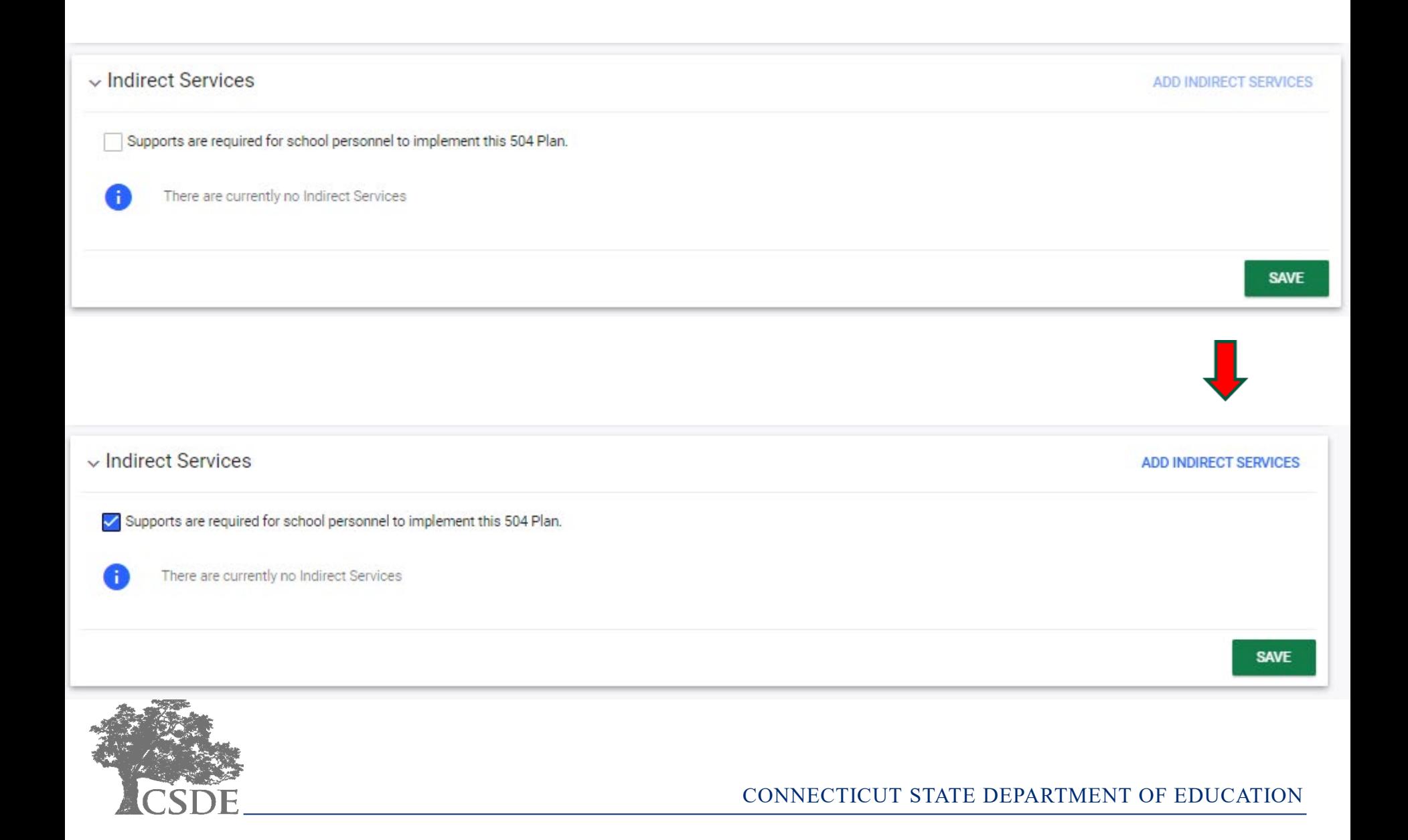

## **CT-SEDS INTERFACE: Add Indirect Service**

### **Add Indirect Service**

 $\times$ 

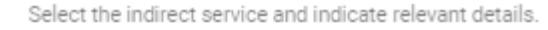

Indirect Services are provided to the adult(s) who are working with the student; support the implementation of the Section 504 Plan:

Most commonly, indirect services include: specific staff training, classroom-level support, consultation, collaboration, and specific parent training.

Type Indirect Service

Indirect Service Teacher Consult with Psychologist

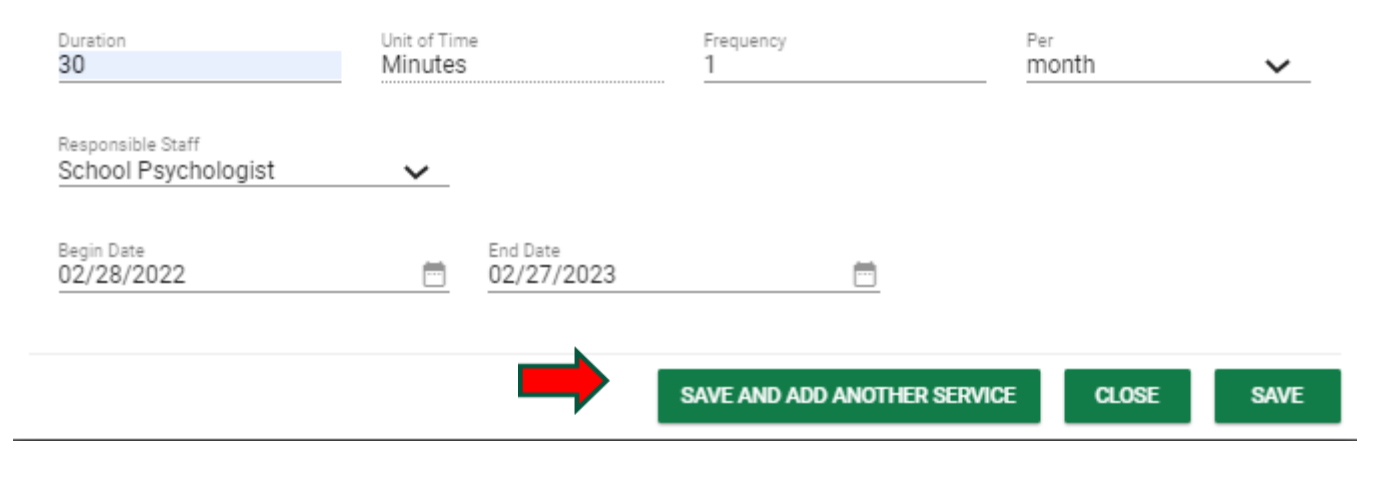

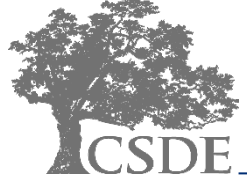

## **CT-SEDS INTERFACE: Indirect Services Listed**

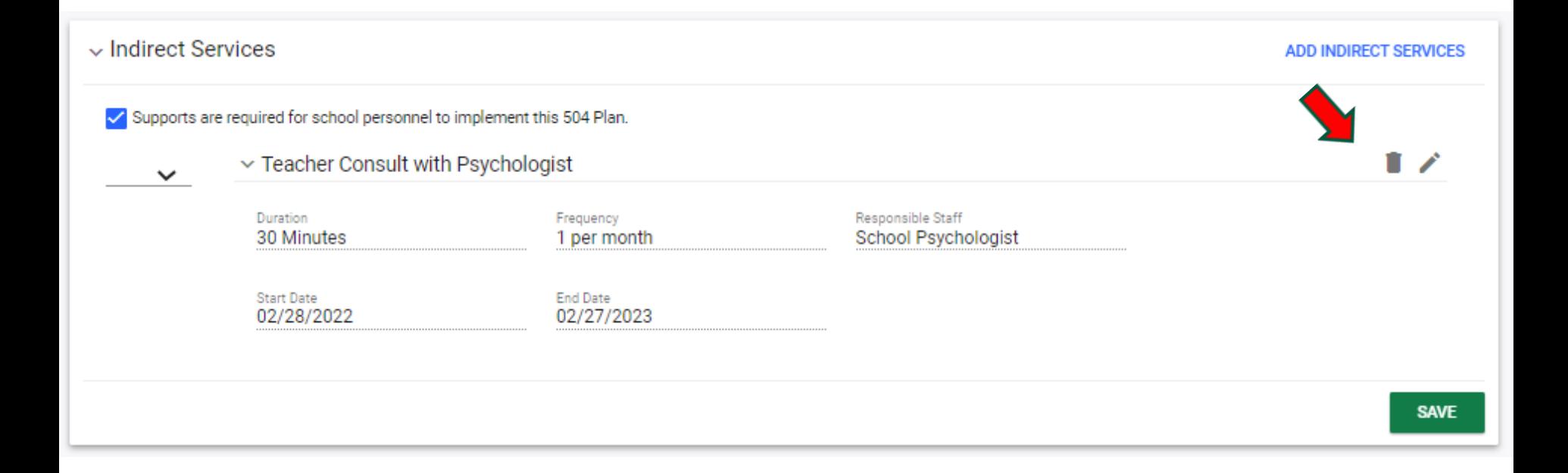

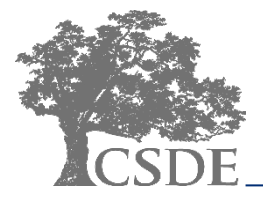

## **CT-SEDS 504 Module INTERFACE: Transportation**

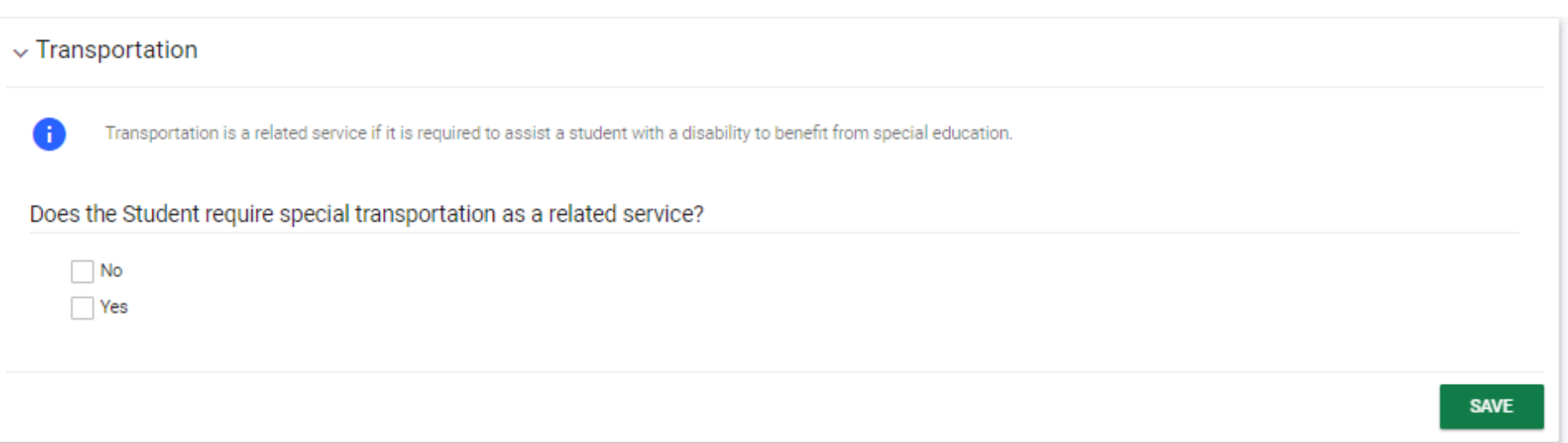

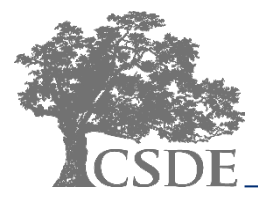

## **CT-SEDS 504 Module INTERFACE: Add Transportation**

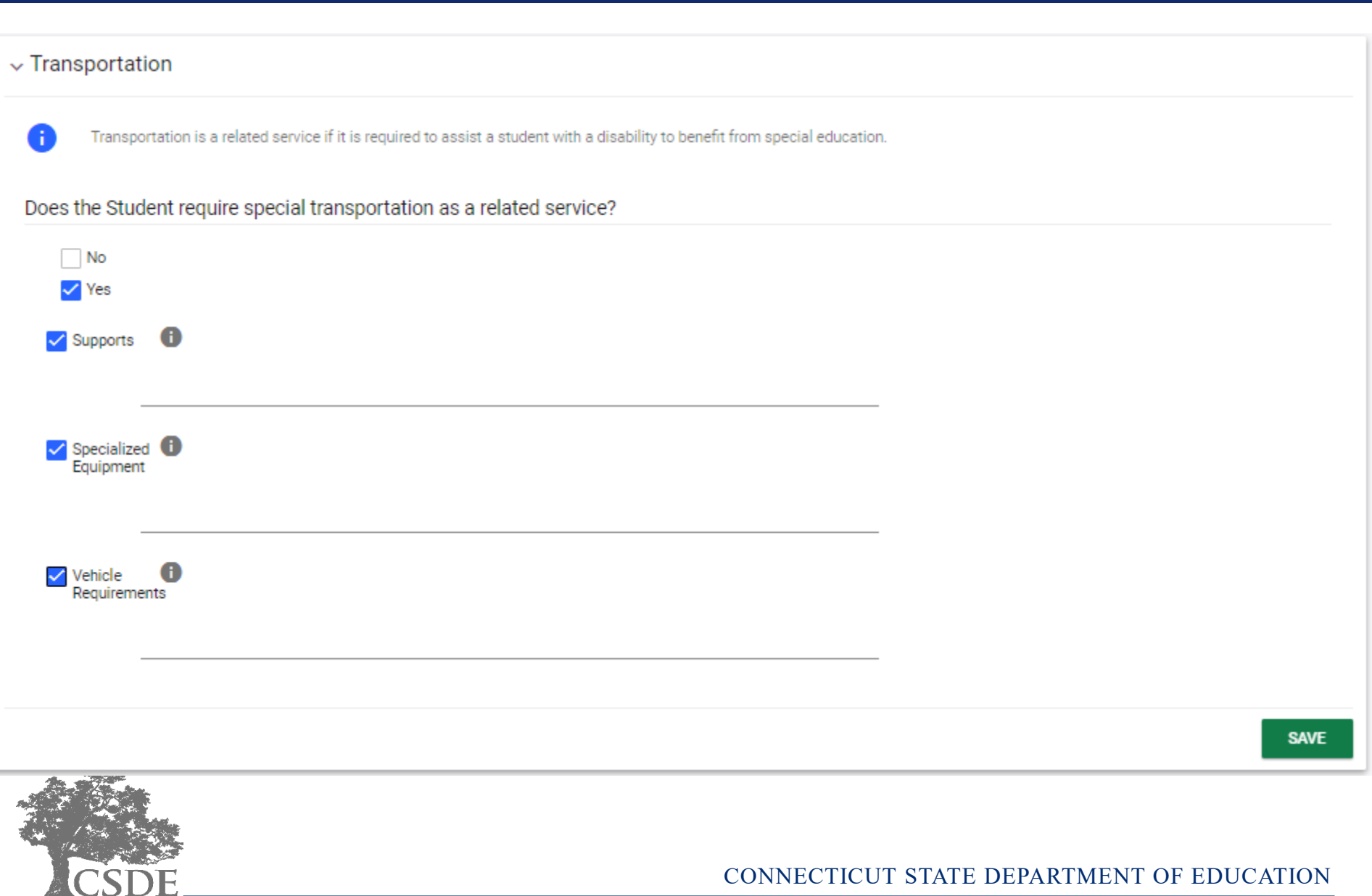

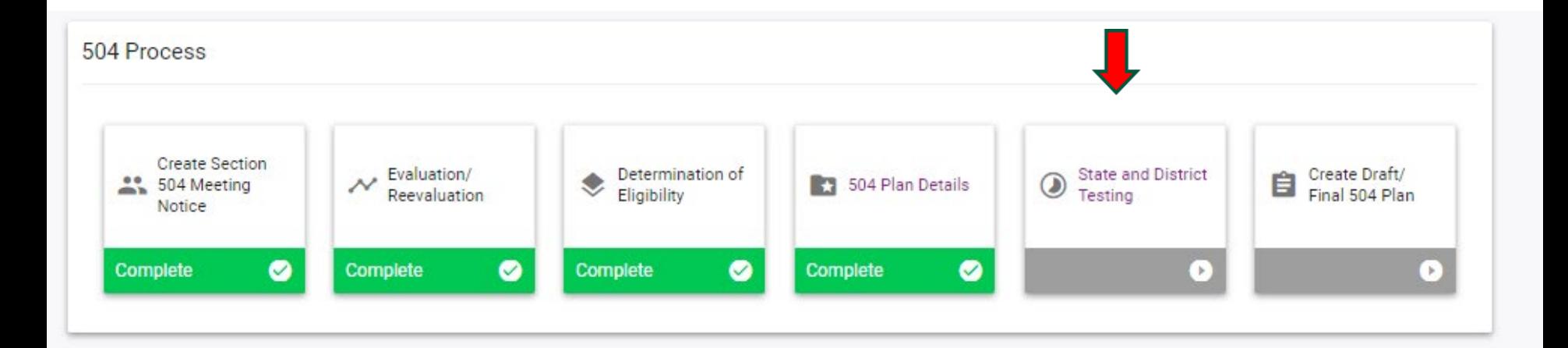

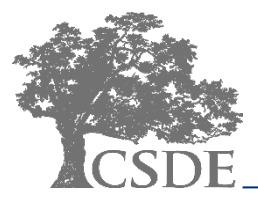

## **CT-SEDS 504 Module INTERFACE: State Testing Information**

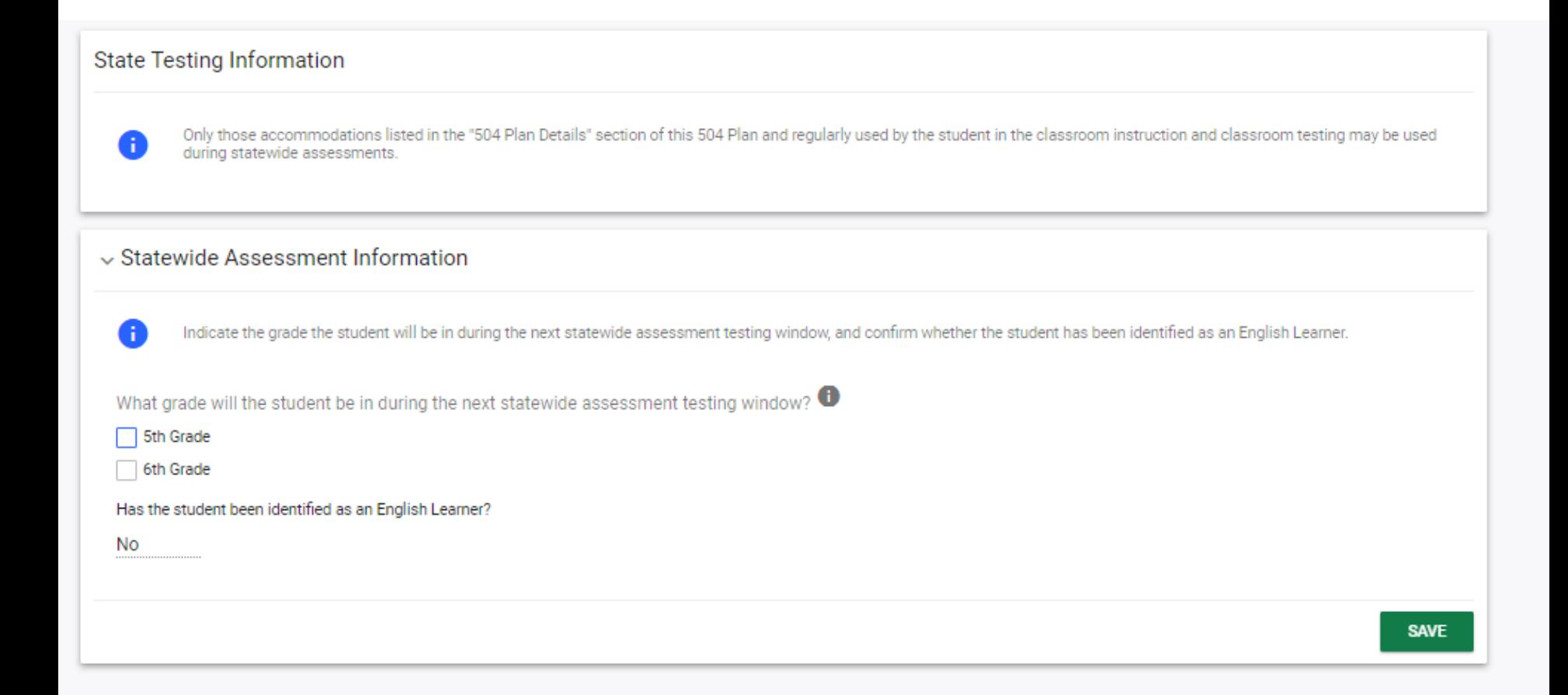

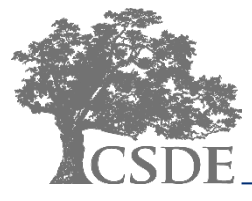

## **CT-SEDS INTERFACE: 5th Grade State Assessment Example**

#### $\sim$  5th Grade State Assessments

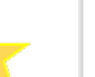

Select the participation level for each of the state assessments the student will take, and add designated supports and accommodations if applicable.

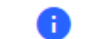

For all testing accommodations added, equivalent accommodations should be provided to the student in the classroom.

#### $\vee$  Connecticut Smarter Balanced Assessments

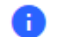

The Smarter Balanced CSDE Website and Connecticut Comprehensive Assessment Program Portal are available for reference.

**Participation Level** 

The student will participate in the Smarter Balanced Assessments.

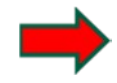

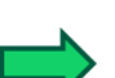

Assessment Smarter Balanced Assessment ELA - Grade 5 Participation Level

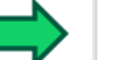

Assessment Smarter Balanced Assessment Math - Grade 5 **Participation Level**  $\check{ }$ 

#### $\vee$  Next Generation Science Standards Assessment

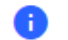

Assessment

NGSS Assessment - Grade 5

The CSDE Website NGSS Test Administration Resources are available for reference.

The student will participate in the NGSS Assessments.

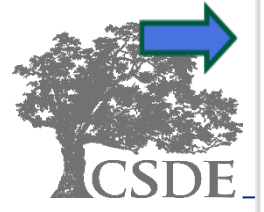

For all testing supports and accommodations added, equivalent supports and accommodations are provided to the student during instruction and are included as supplementary aids and services.

 $\checkmark$ 

 $\checkmark$ 

### **CT-SEDS INTERFACE: Add Accommodation for State Assessment**

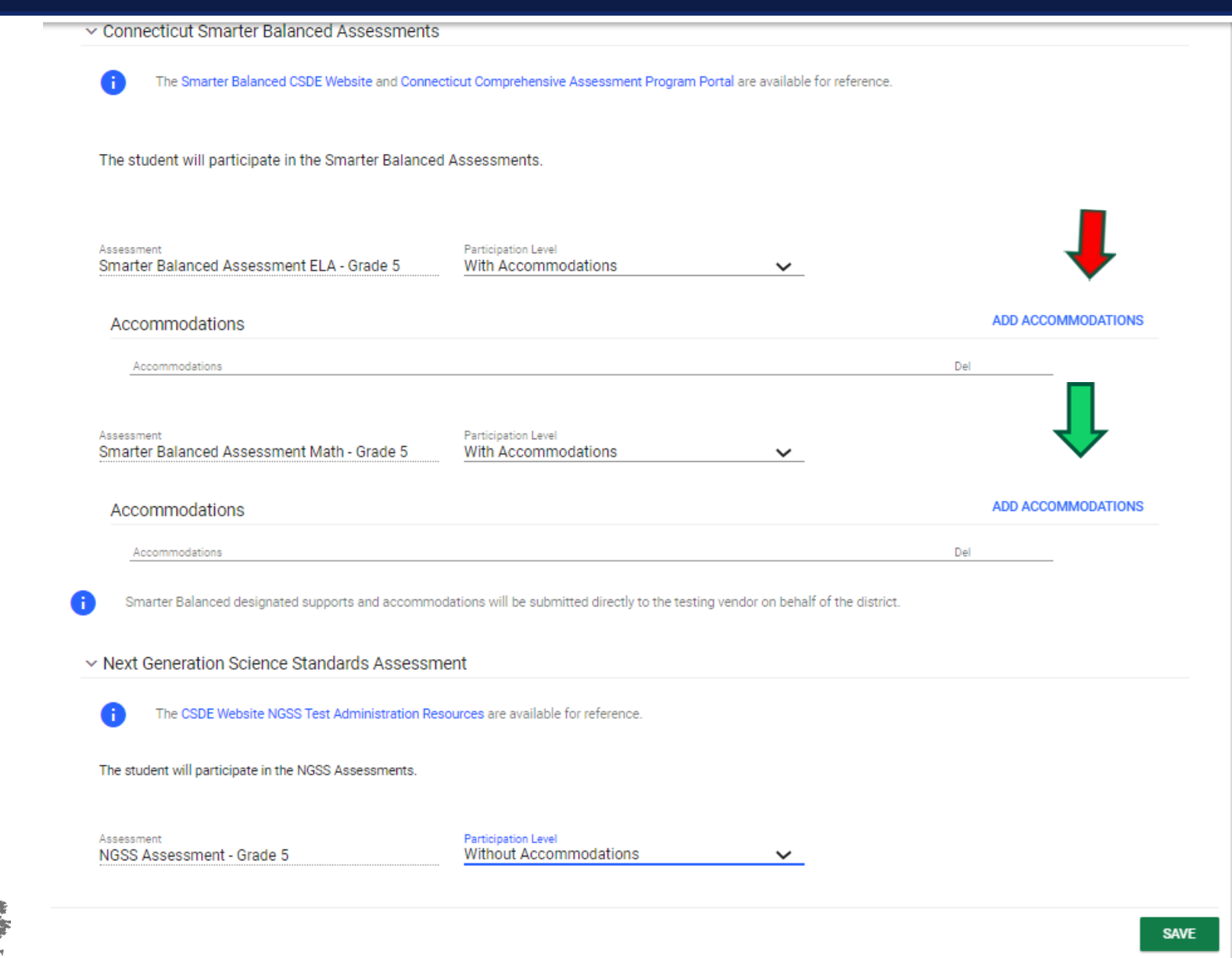

### **CT-SEDS INTERFACE: Add/Edit Accommodations State Assessment**

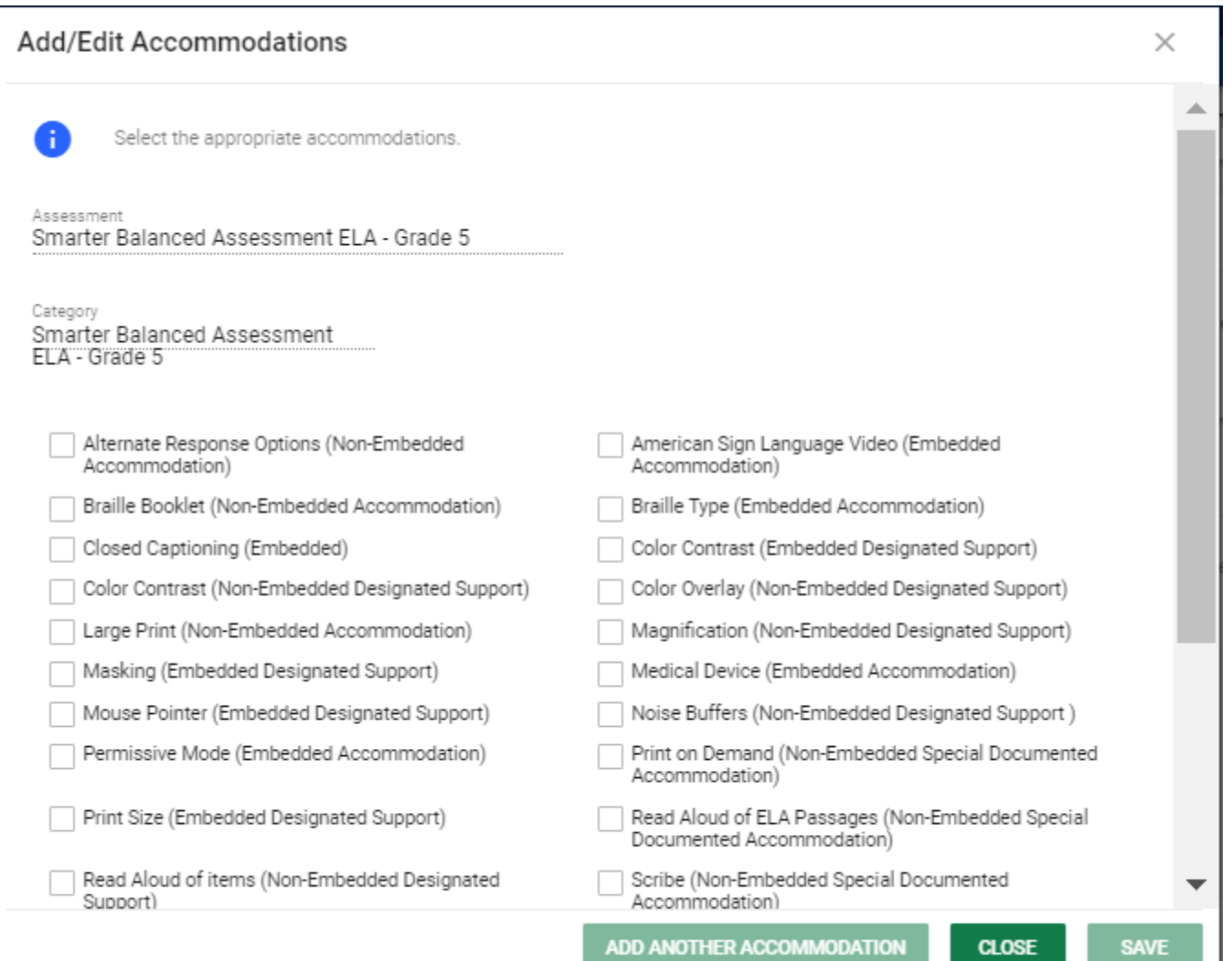

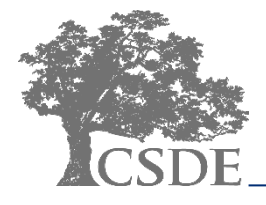

### **CT-SEDS INTERFACE: Add/Edit Accommodations State Assessment**

### **Add/Edit Accommodations**

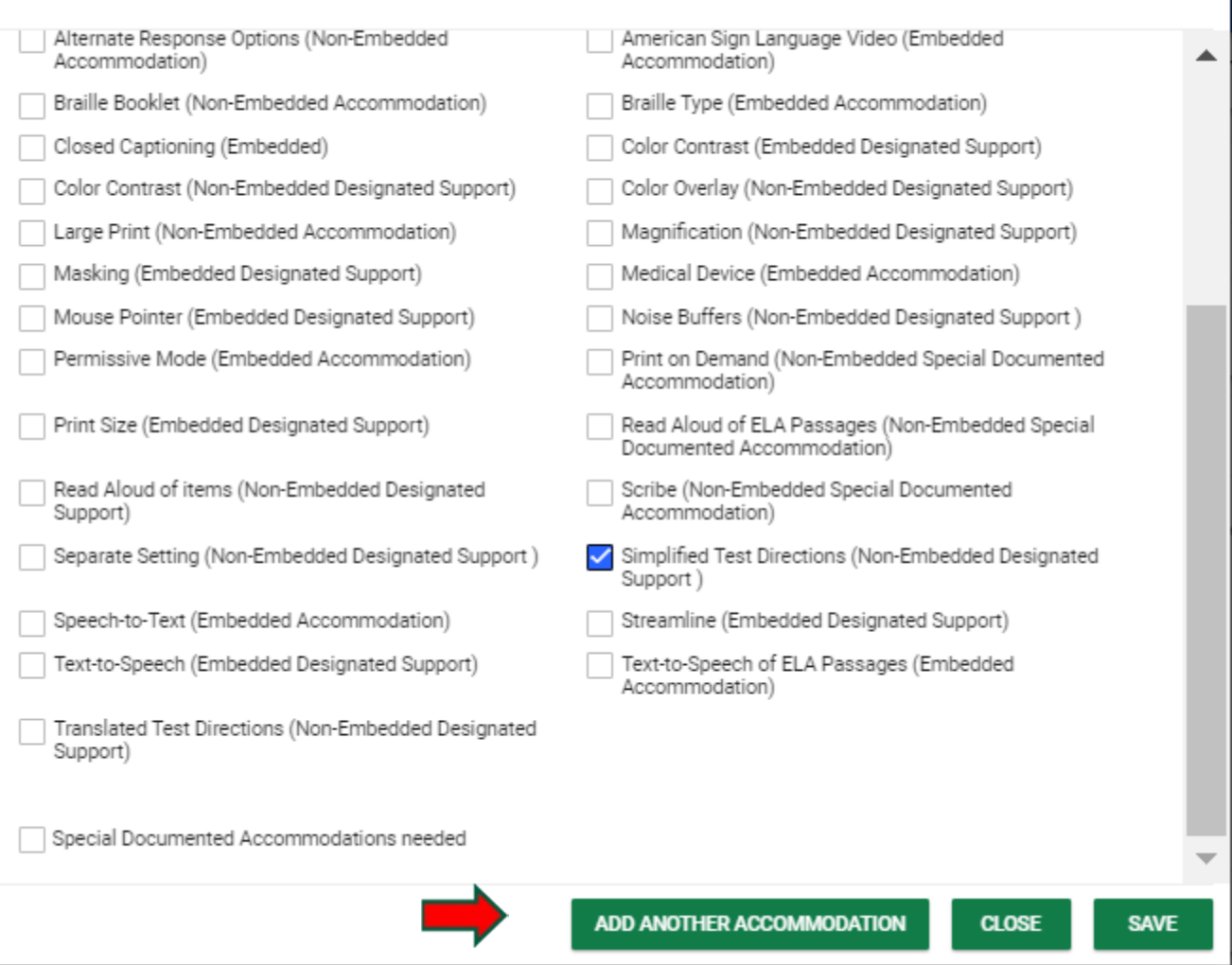

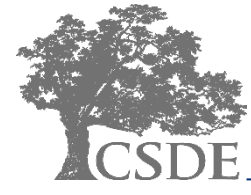

### CONNECTICUT STATE DEPARTMENT OF EDUCATION

 $\times$ 

### **CT-SEDS INTERFACE: State Assessment Accommodations Listed**

The student will participate in the Smarter Balanced Assessments.

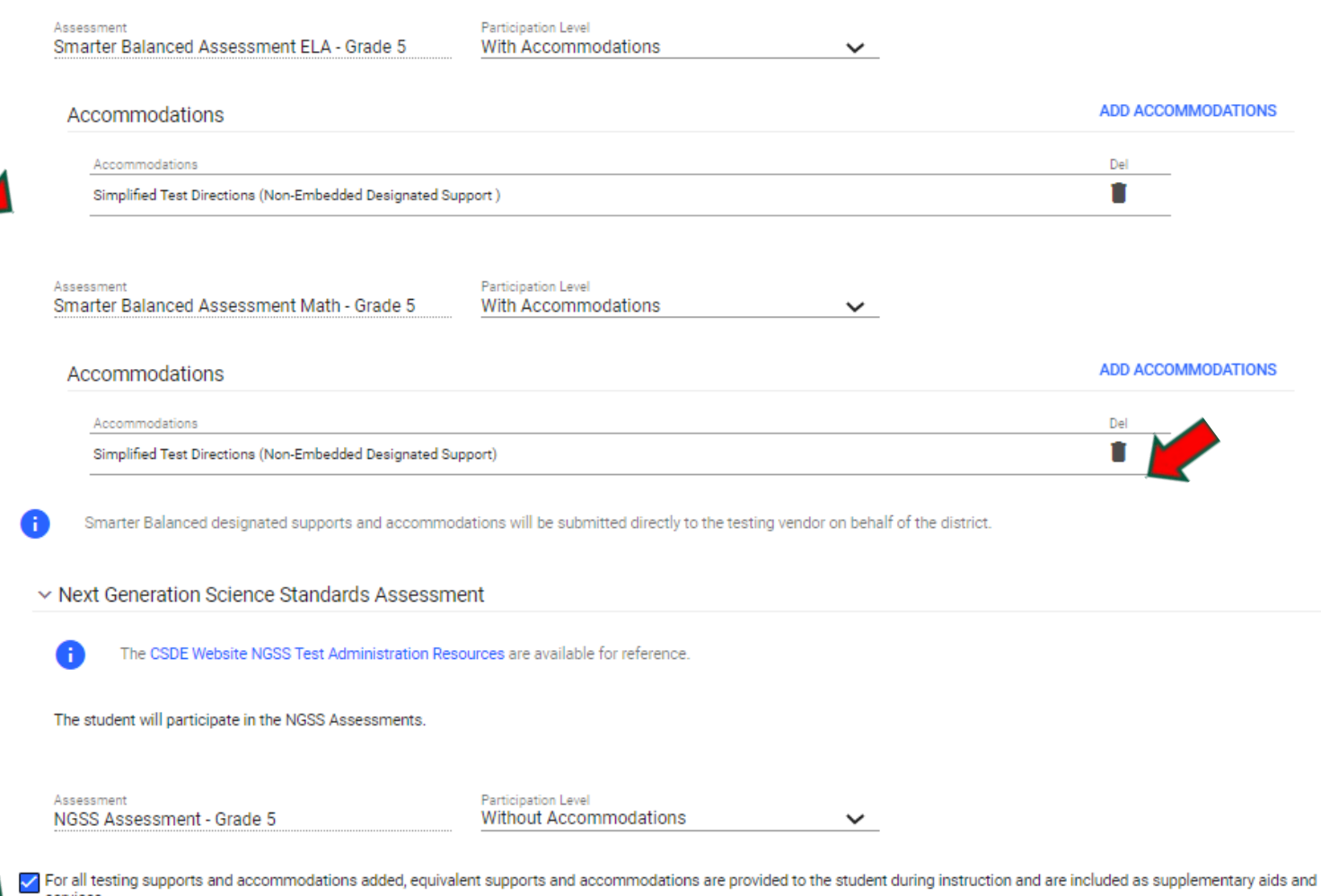

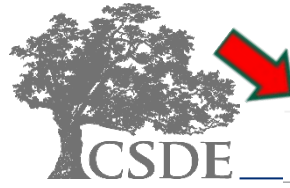

services.

## **CT-SEDS 504 Module process INTERFACE:**

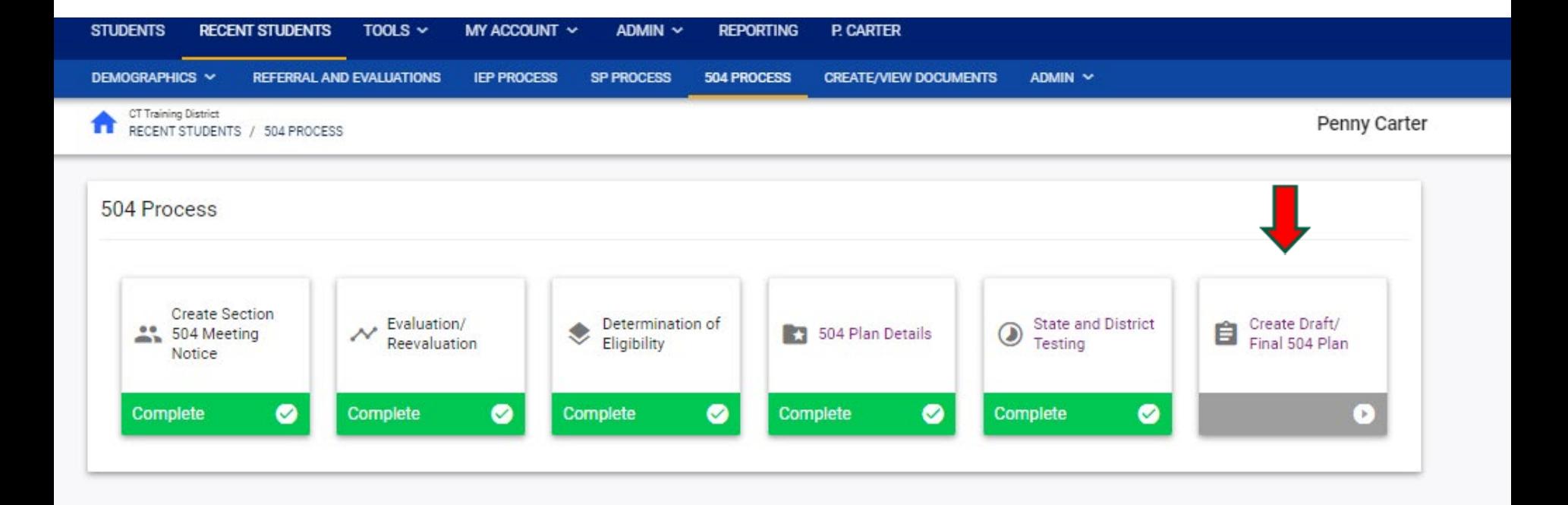

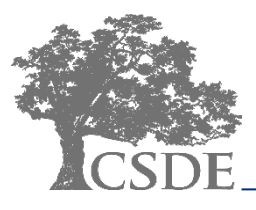

## **CT-SEDS INTERFACE: Create Draft/Final 504 Plan**

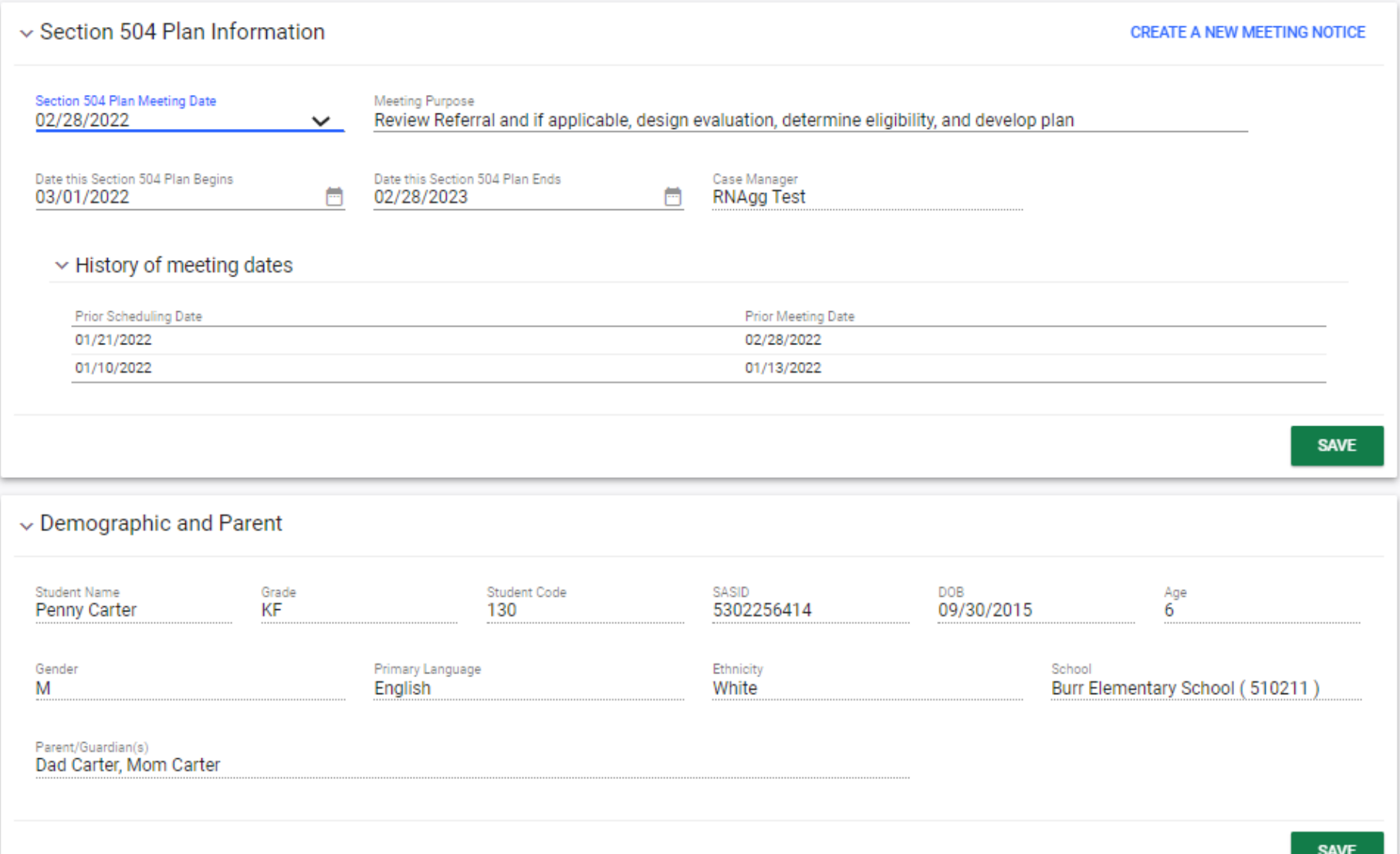

## **CT-SEDS INTERFACE: Create Draft/Final 504 Plan**

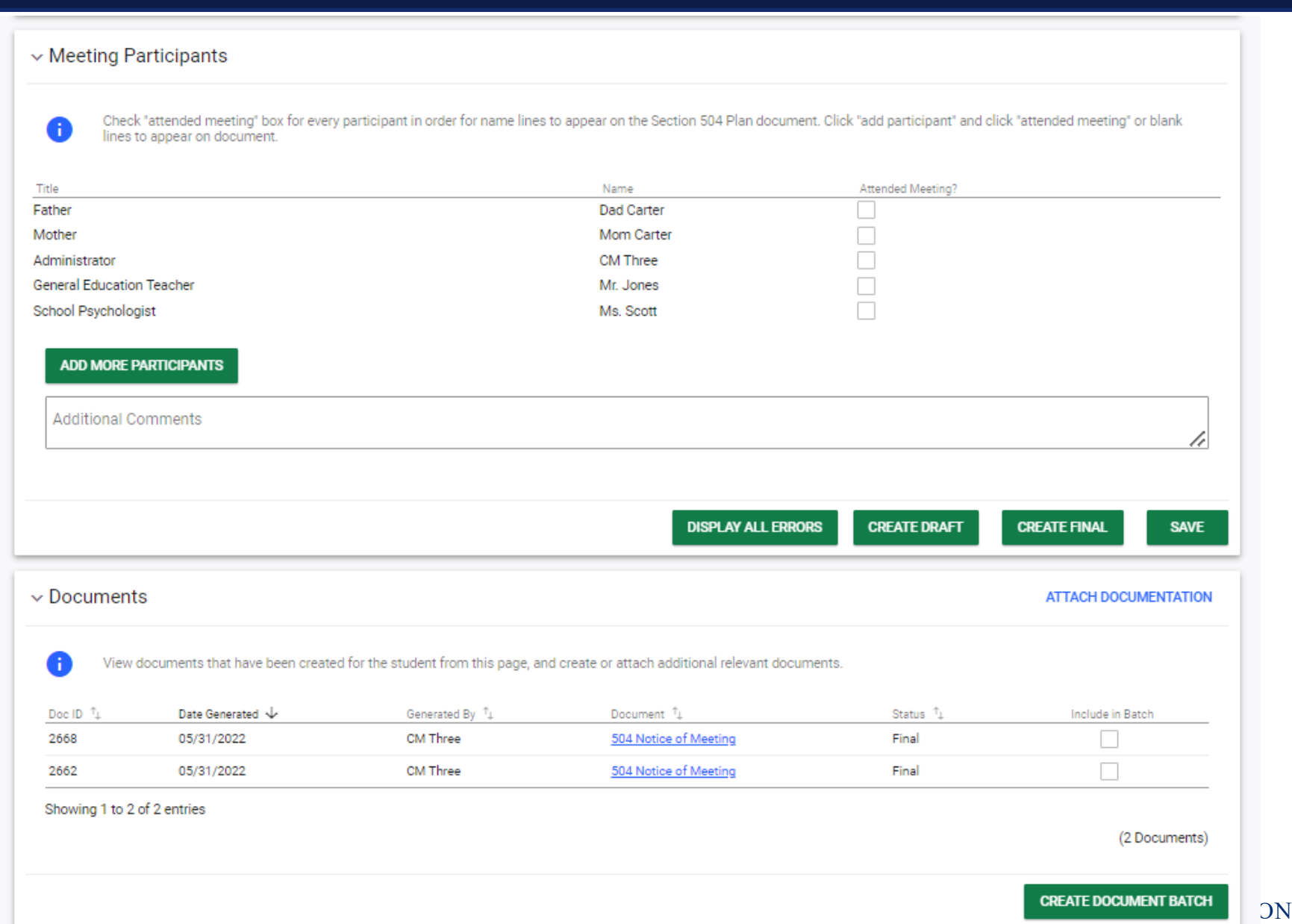

## **Section 504 Document Printout**

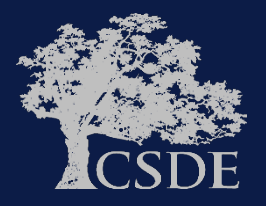

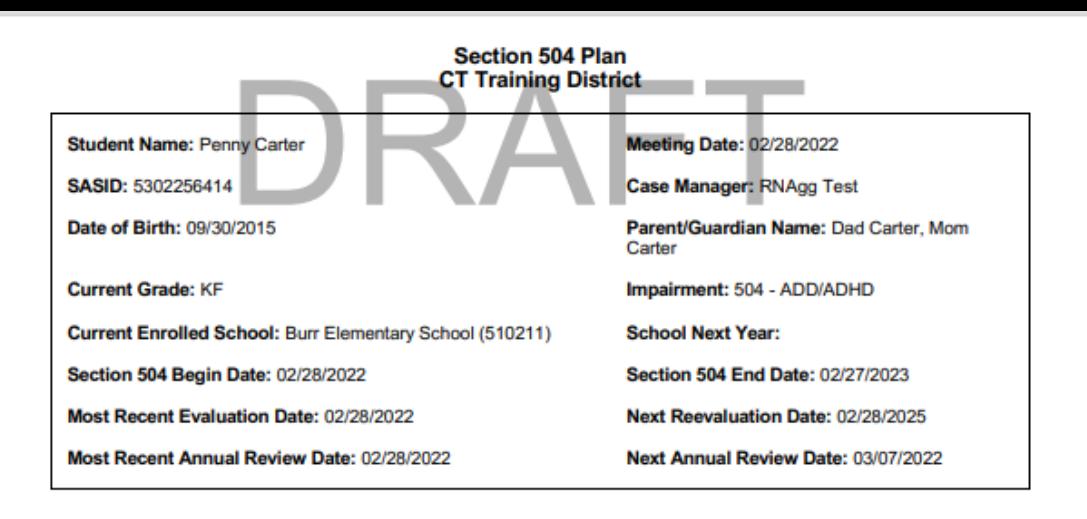

**Meeting Date** 02/28/2022

**Reason for Meeting:** 

Review Referral and if applicable, design evaluation, determine eligibility, and develop plan

#### **504 TEAM MEMBERS PRESENT**

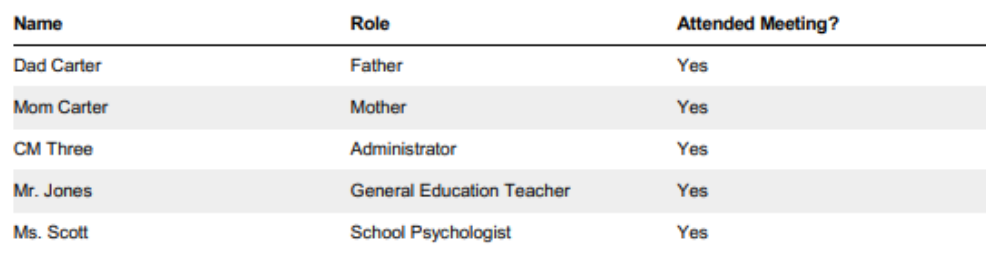

**Eligibility Determination** 

504 - ADD/ADHD, 02/28/2022

Section 504 Meeting Notes/Summary

On 1/10/22 the Section 504 Team convened to review the referral and determined that an evaluation was necessary to determine eligibility under Section 504.

On 2/28/22 the Section 504 Team convened to review the evaluation information and determined that the Student is eligible under Section 504 and requires an accommodation Plan.

## **Section 504 Document Printout**

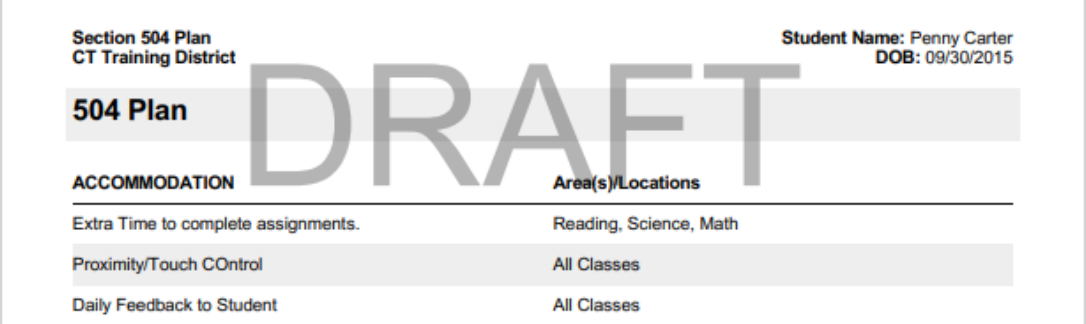

### **Indirect Services**

Are supports required for school personnel to implement this 504?

Yes DNo

Supports required for school personnel to implement this 504 Include:

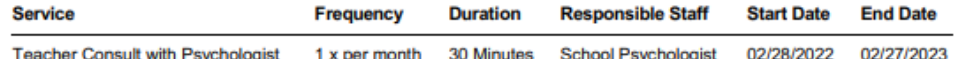

#### **RELATED SERVICES**

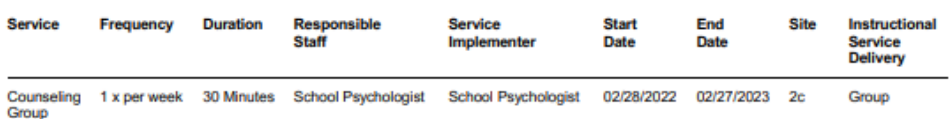

#### \*Instructional Site Codes:

- 1a. General Education Setting 50% or more non-disabled peers
- 1b. General Education Setting less than 50% non-disabled peers
- 2a. Resource Setting
- 2b. Separate Setting/Program
- 2c. Related Service Setting
- 3a. Community-Based Setting 50% or more non-disabled peers
- 3b. Community-Based Setting less than 50% non-disabled peers

## **Final Navigation Notes**

Navigation through the Section 504 Process is the same as other processes:

- The green arrow  $\bullet$  runs an error check on the page and directs the user to the next step of the process
- The yellow arrow  $\bullet$  returns the user to the previous page without saving the data on the current page
- The side navigation panel will allow the user to navigate to any page in the process

button is available on select pages and will allow the user to generate a print view of the section of the Section 504 Plan the user is working on. This can be helpful to proofread and check the user's work.

button is available on select pages and will provide the user with a translated view of that section of the Section 504 Plan (if the student has *Document Language* set on the Student Information Page).

## **Final Navigation Notes**

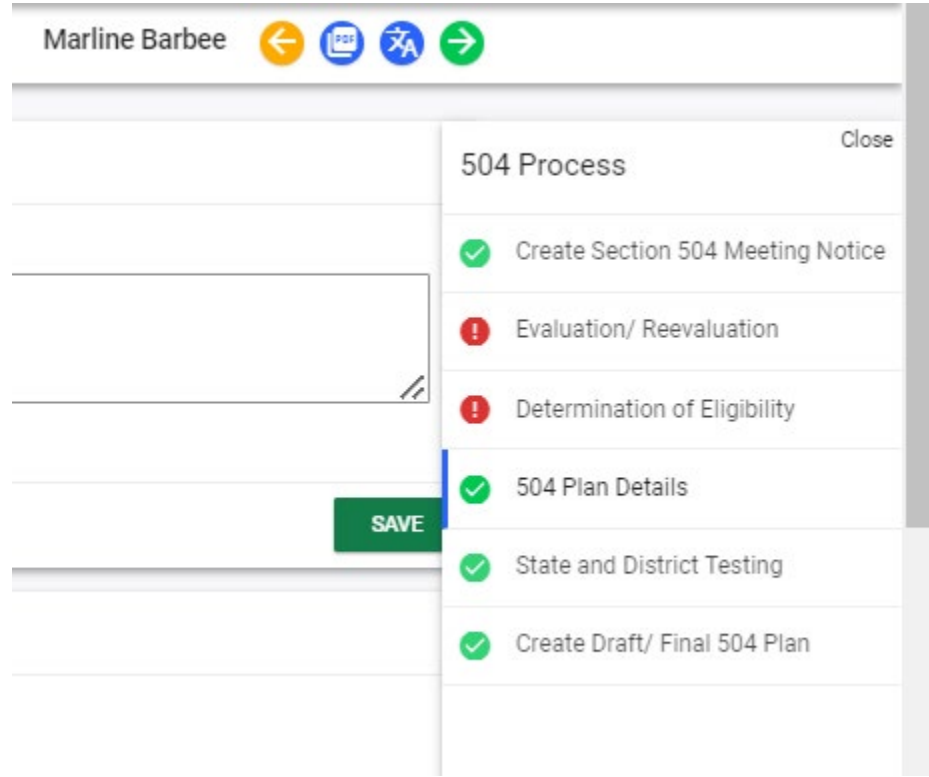

## **Summary**

Preview of how CT-SEDS supports the development and generation of a Section 504 Plan

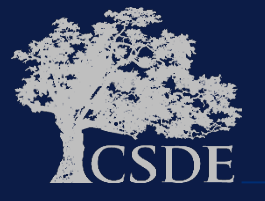

**Thank You!** 

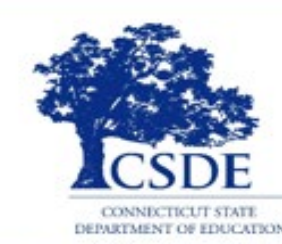

CONNECTICUT STATE DEPARTMENT OF EDUCATION

**Bryan Klimkiewicz Special Education Div. Dir.** Bryan.Klimkiewicz@ct.gov

**Michael Tavernier Education Consultant** -**Bureau of Special Education** 

Michael.Tavernier@ct.gov

**Rob Geier Senior Consultant PCG CT-SEDS@pcgus.com** 

**Natalie Jones** 

**Education Consultant** -**Bureau of Special Education** 

Natalie.Jones@ct.gov